**たよれーるエージェント アンインストール 手順**

## ・たよれーるエージェントをアンインストールするには、以下に沿って作業をお願いします

1. 上書きインストールによる、プログラム破損からの復旧 2.アンインストール

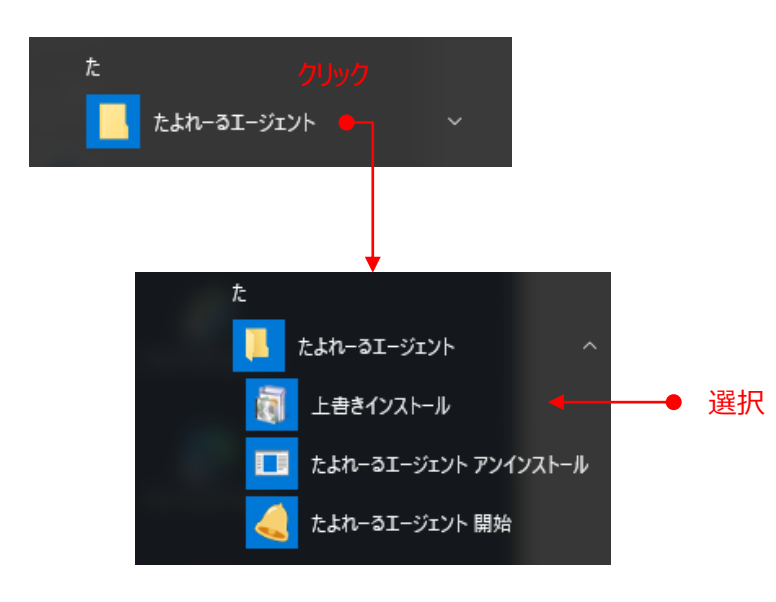

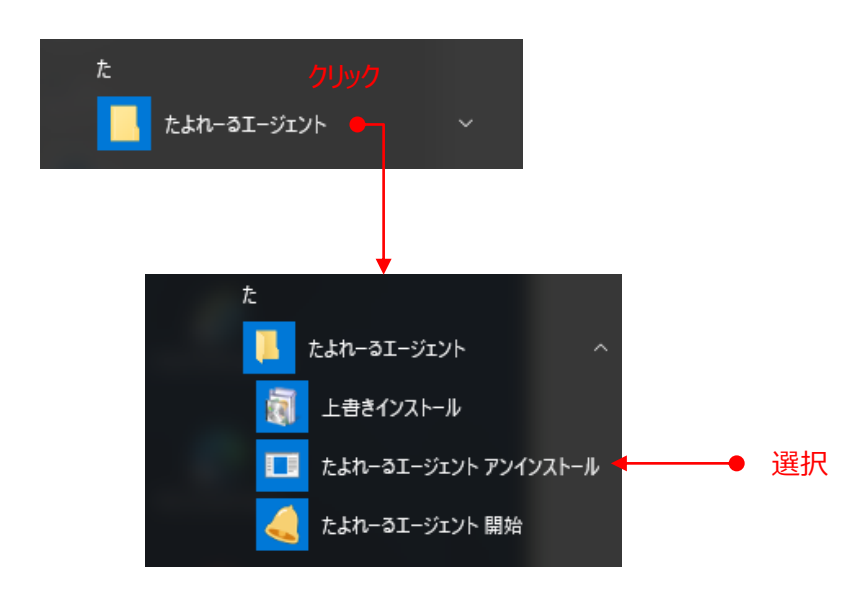

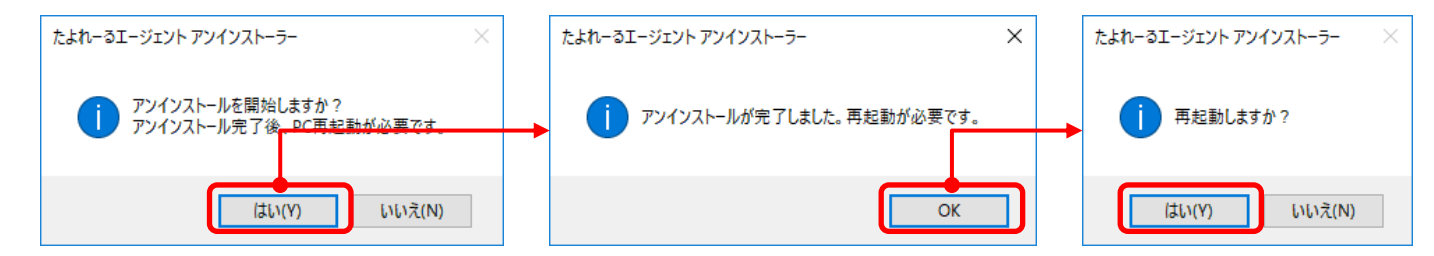

Copyright©2024 OTSUKA CORPORATION All Rights Reserved.